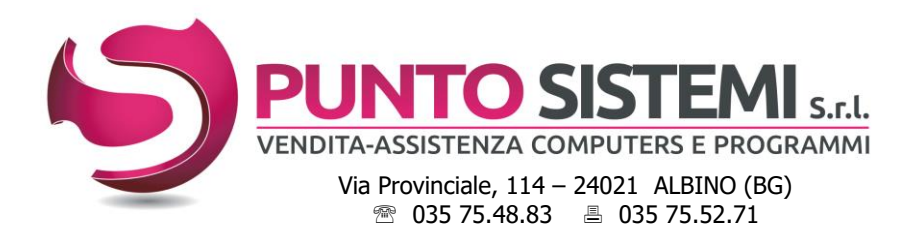

Cod.fiscale e Partita Iva: 01796330163 Registro Imprese BG n° 01796330163 Capitale Sociale i.v. € 16.640 R.E.A. BG 237464

Email: *info@puntosistemi.net* P.e.c.: *puntosistemi@aloorapec.com*

Albino, marzo 2022

# **PRIMULA: note di CHIUSURA/APERTURA CONTABILE esercizio 2021/2022**

Controlli da effettuare prima di procedere alla chiusura/apertura del bilancio:

- 1. Se le **SCRITTURE di ASSESTAMENTO e RETTIFICA** di fine anno sono state inserite con data 2021, passare direttamente al punto 3.
- 2. Se **NON** è stato stampato in definitivo il libro giornale al 31/12/2021, passare direttamente al punto 3. Se è stato stampato in definitivo, prima di eseguire le scritture di chiusura/apertura, effettuare il passaggio a storico con data 31/12/2021 dei movimenti già stampati (scelta "Chiusura Mensile" del menù "Contabilità vecchio esercizio").
- 3. Dal menù "Contabilità vecchio esercizio", stampare il **brogliaccio di prima nota** dal 01/01/2022 al 31/12/2040 (per la versione di Primula 6.1, inserire 31/12/2030): se ci sono scritture contabili con data superiore al 31/12/2021 **NON PREVISTE**, vanno cancellate.
- 4. Controllare nella tabella **"Parametri chiusura bilancio"** la corretta corrispondenza delle causali contabili e dei conti caricati**,** sia nel vecchio esercizio (Gestione Archivi Vecchio Esercizio, Archivio tabelle) che nel nuovo (Gestione archivi, Tabelle di base, Archivio tabelle).
- 5. Eseguire la **"Stampa bilancio di verifica"** dal vecchio esercizio, con le seguenti scelte: (se le scritture di assestamento sono state inserite con data 2022, sostituire la data finale 31/12/2021 con la data utilizzata per tali scritture)

Nella versione di **Primula 7.2 NON** spuntare il flag "**Escludi Movimenti Chiusura**".

- **- Tipo Generale,** sia all'ultimo movimento che da data a data, selezionando per quest'ultimo dal 01/01/2021 al 31/12/2021 e verificare che:
	- i saldi dei singoli conti tra i due bilanci corrispondano
	- la colonna "SALDO PRECEDENTE" presenti saldi a zero
	- i "TOTALI GENERALI" mostrino un saldo a zero.
- **- Tipo Fornitori**, all'ultimo movimento che da data a data, selezionando per quest'ultimo dal 01/01/2021 al 31/12/2021 e verificare che:
	- la colonna "SALDO PRECEDENTE" presenti saldi a zero
	- la sommatoria dei saldi di ogni categoria contabile corrisponda al saldo del conto Fornitori riportato in bilancio.
- **- Tipo Clienti,** sia all'ultimo movimento che da data a data, selezionando per quest'ultimo dal 01/01/2021 al 31/12/2021 e verificare che:
	- la colonna "SALDO PRECEDENTE" presenti saldi a zero
	- la sommatoria dei saldi di ogni categoria contabile corrisponda al saldo del conto Clienti riportato in bilancio.
- 6. Stampare il **bilancio parametrico** al **31/12/2021** e verificare la correttezza dell'utile/perdita.

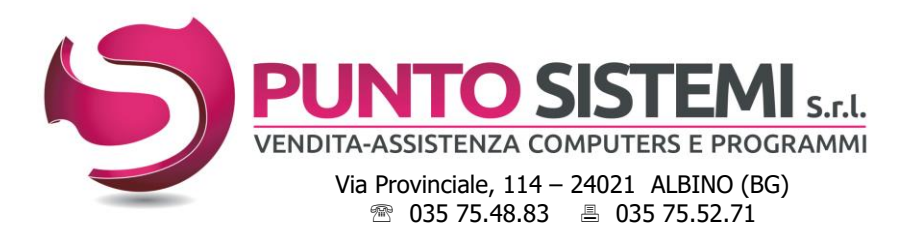

Cod.fiscale e Partita Iva: 01796330163 Registro Imprese BG n° 01796330163 Capitale Sociale i.v. € 16.640 R.E.A. BG 237464

Email: *info@puntosistemi.net* P.e.c.: *puntosistemi@aloorapec.com*

Dopo la chiusura/apertura contabile, i saldi dei Conti, Clienti e Fornitori risulteranno a zero. Si potranno stampare dal bilancio di verifica, menù "Contabilità generale", da data apertura a data apertura, a patto che non siano state inserite altre registrazioni contabili nella data di apertura.

## Nella versione **7.2 di Primula** sarà sempre possibile stampare il **bilancio parametrico al 31/12/2021, anche con i saldi Clienti e Fornitori.**

Consigliamo comunque di **eseguire la stampa grafica a video e salvare in PDF** di:

- bilancio parametrico
- saldi clienti
- saldi fornitori

## **7. Effettuare il salvataggio degli archivi.**

- 8. Dal menù "Contabilità vecchio esercizio" eseguire le scelte:
	- **Chiusura/apertura clienti/fornitori:** lanciare la chiusura sia per i **clienti** che per i **fornitori**.
	- **Chiusura/apertura conti**: dal conto 0 al conto 9999999

L'operazione può essere eseguita anche in ordine diverso e in tempi diversi e può essere ripetuta; in questo caso i conti già chiusi verranno ignorati. Il programma crea nel vecchio esercizio le scritture di chiusura e nel nuovo esercizio le scritture di apertura.

## **Attenzione! Se la procedura si interrompe:**

- **se segnala la mancanza di un codice cliente, fornitore o conto,** è sufficiente caricarlo e rilanciare la procedura senza ripartire dalle copie;
- **per qualsiasi altro errore è necessario ripristinare la copia effettuata al punto 7, sistemare**

**il problema e rilanciare l'operazione. Eventualmente contattare l'assistenza.**

- 9. Il programma di chiusura/apertura dei conti **non effettua la registrazione di rilevazione dell'utile o della perdita** (Profitti e Perdite a Utile d'esercizio oppure Perdita d'esercizio a Profitti e Perdite). Inserire quindi tale scrittura in "Contabilità vecchio esercizio" "Inserimento Prima Nota", utilizzando la "Causale Utile/Perdita d'Esercizio" presente nella tabella "Parametri di Chiusura Bilancio**". Rilanciare poi la scelta "Chiusura/apertura dei conti",** dal conto 0 al conto 9999999: i conti chiusi verranno ignorati.
- 10. Al termine della procedura il vecchio esercizio dovrà presentarsi con tutti i saldi a zero; stampare per controllo un bilancio di verifica all'ultimo movimento. Nella versione di **Primula 7.2 NON** spuntare il flag "**Escludi Movimenti Chiusura**".

## **Nota bene:**

- **-** per controllare/stampare i movimenti di chiusura/apertura si può lanciare la stampa del brogliaccio di contabilità inserendo come numero registrazione da zero a zero.
- **-** le registrazioni di chiusura/apertura generate in automatico non possono essere ne variate ne annullate. In caso di necessità ripristinare la copia effettuata al punto 7 e ripetere tutta la procedura; oppure contattare l'assistenza.
- **-** nel caso in cui le scritture di chiusura siano state inserite con data 2022, verranno stampate dalla scelta "Stampa libro giornale" menù "Contabilità generale", nel mese d'inserimento.